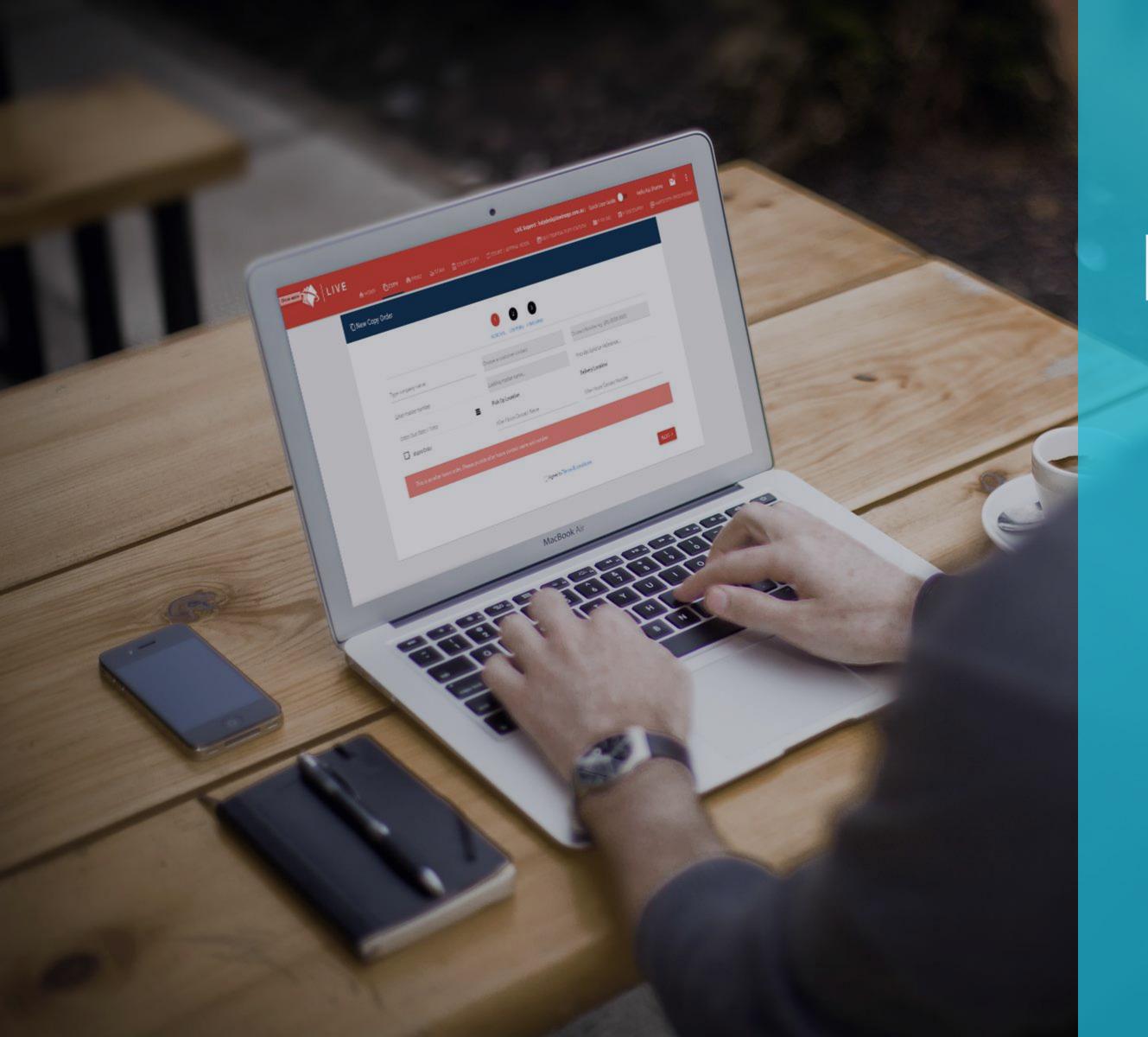

## LIVE

Real-time workflow and project management application.

LIVE allows users to place orders anytime from anywhere, provides instant visibility into project status and supports tracking of an order from start to delivery.

## Registration

Visit https://live.lawimage.com

To register your interest in **LIVE** click on REGISTER, complete the form and click SUBMIT.

You will be contacted by a member of the Law Image team to verify your details. You will then be sent an activation email with a temporary password. Please complete the registration process by changing the temporary password.

You will now be able to login to LIVE.

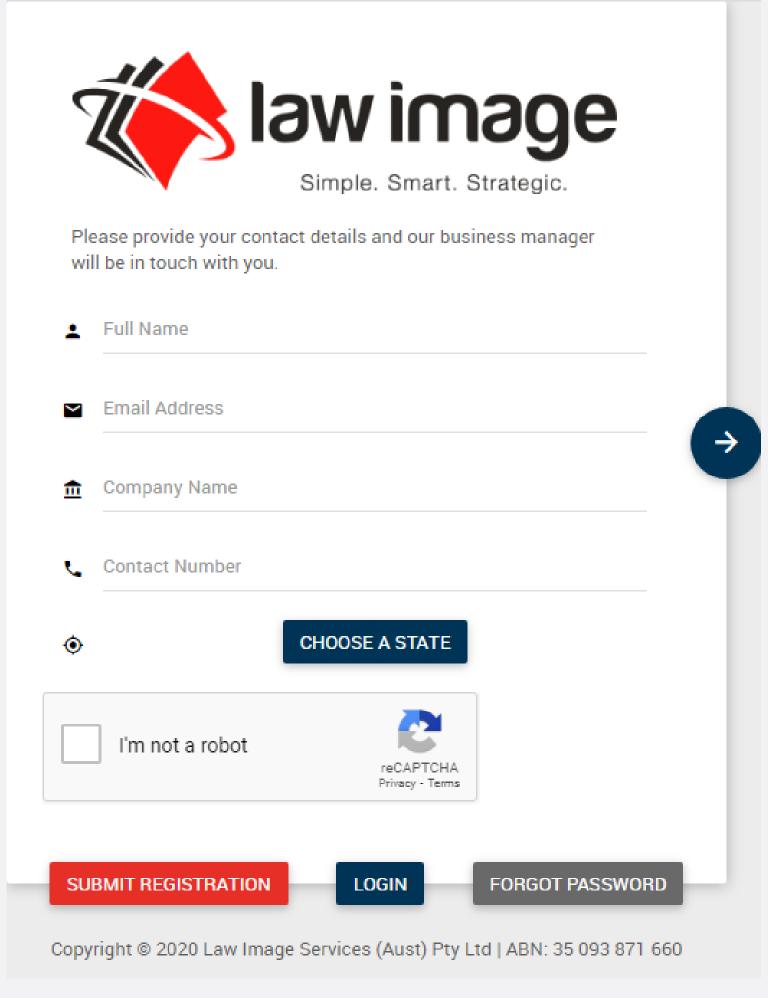

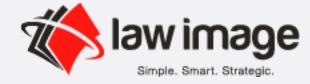

## LIVE

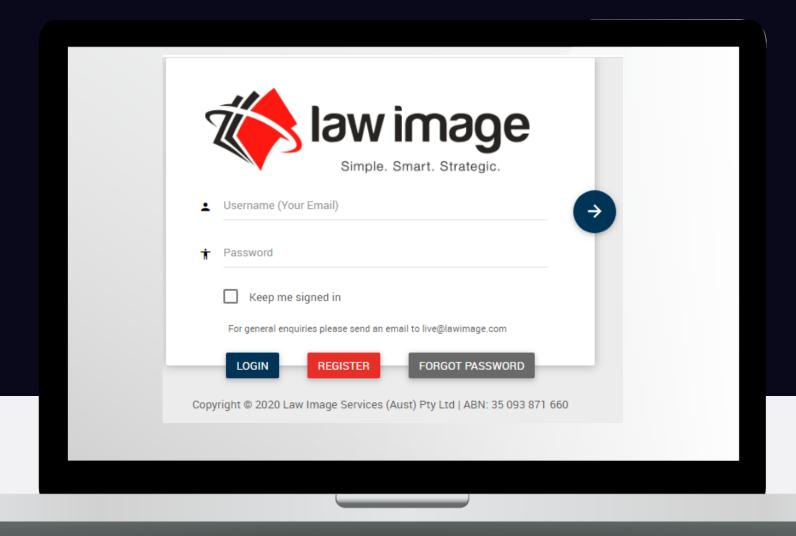

## Login to LIVE

Enter username and password

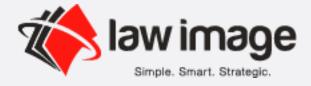

## View User Dashboard

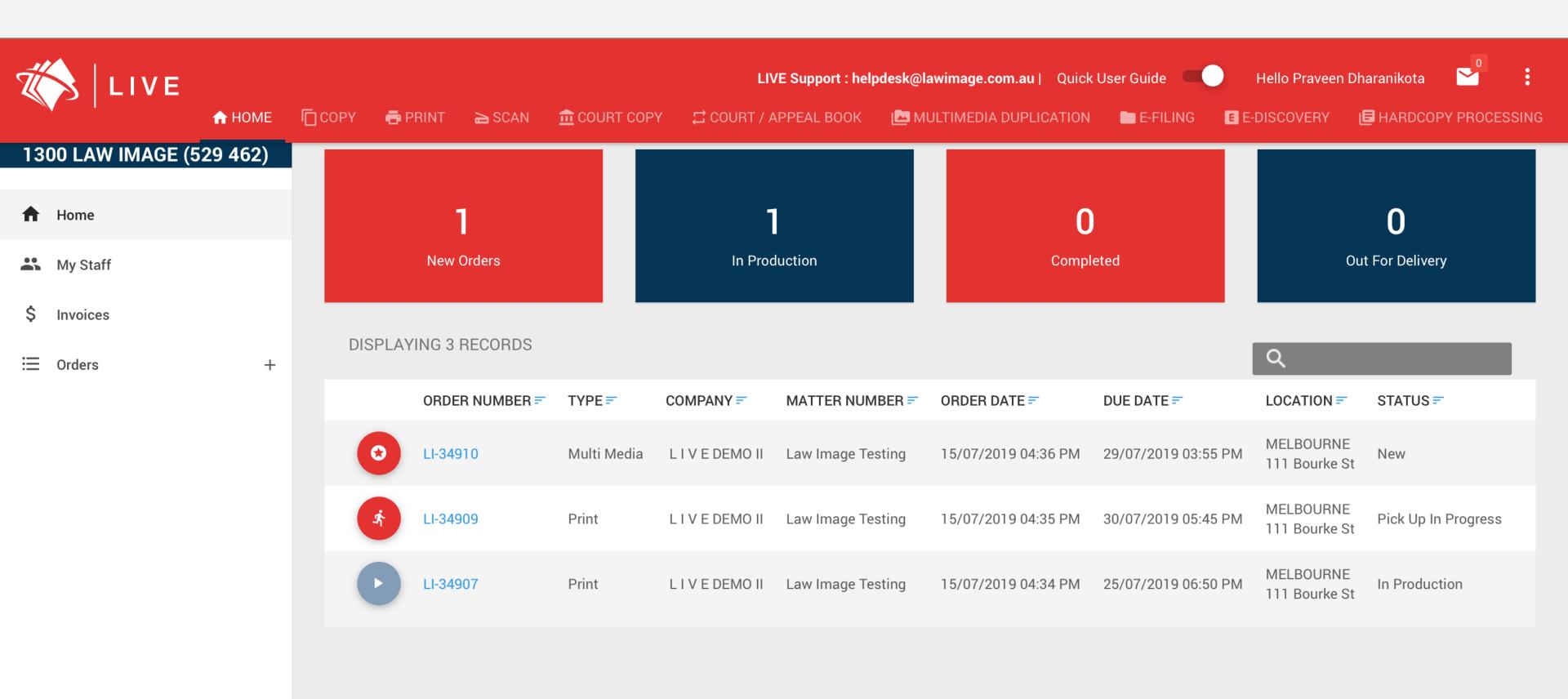

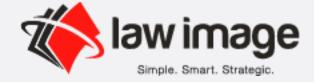

## LIVE

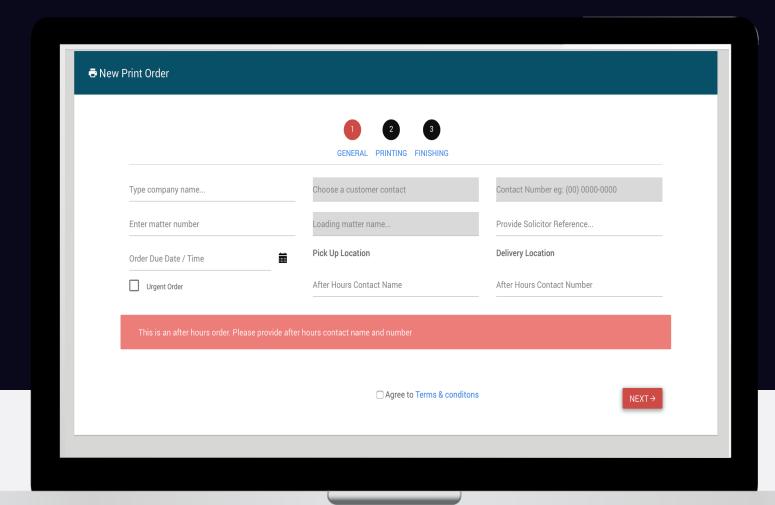

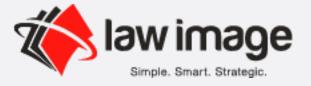

## Placing an order

Select type of order (main navigation):

- Print
- Copy
- Scan
- Court Copy
- Appeal/Court Book
- Multimedia Duplication
- E-filing
- E-Discovery
- Hardcopy Processing

Complete all required fields and click save

## Complete the order lodgement details

- **1.General** Fill in the mandatory matter number, matter name, solicitor reference, due date and time.
- **2.Order Type** Print, copy, scan etc.
- **3.Finishing** Document, paper, imaging, colour, pagination etc.
- 4.Click **Submit** to lodge your order.

#### Note:

- To add a new matter number and matter name just type in the relevant field.
- Any order marked as "Urgent" will require you to contact the respective office.
- Any order lodged after 3:00pm will require mandatory after hours contact name and number.

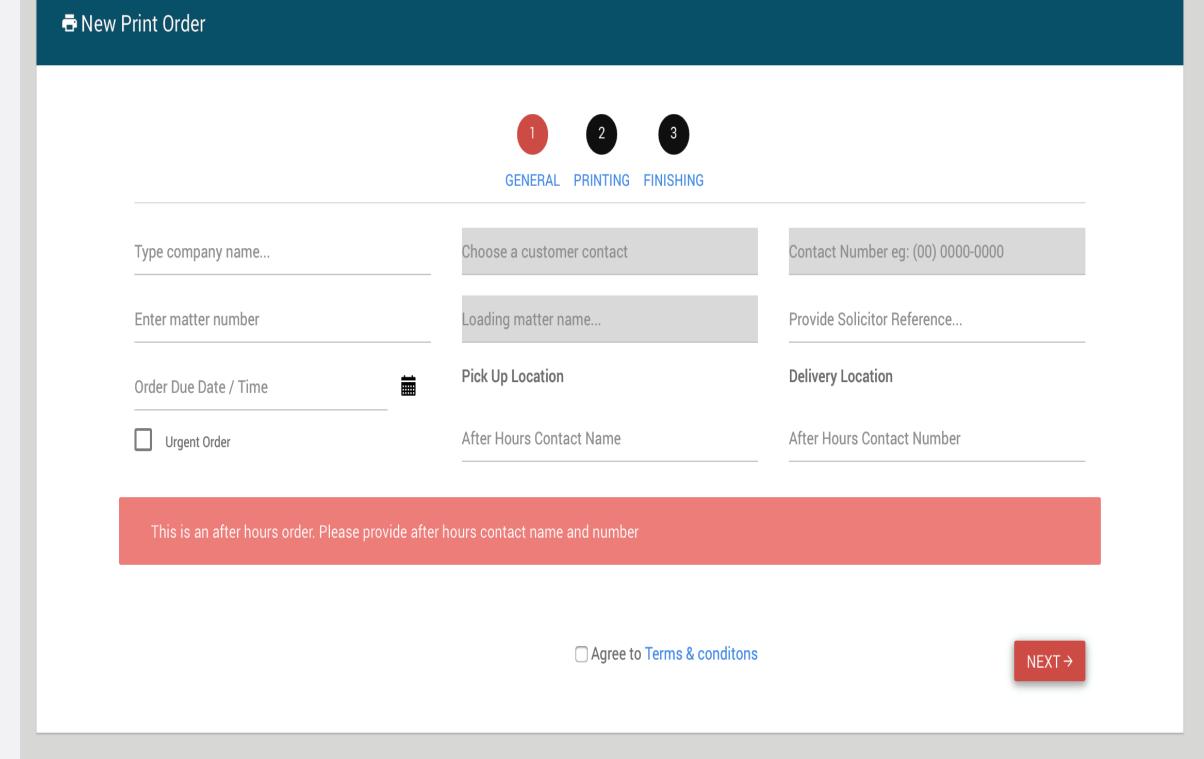

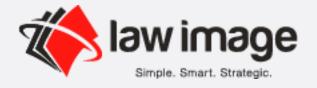

## Fill In The Required Fields

| at             |
|----------------|
| L              |
| r General      |
| L              |
| r Maps & Plans |
| AL             |
|                |
|                |
|                |
|                |

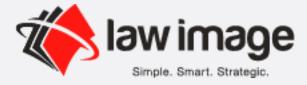

## Fill In The Required Fields

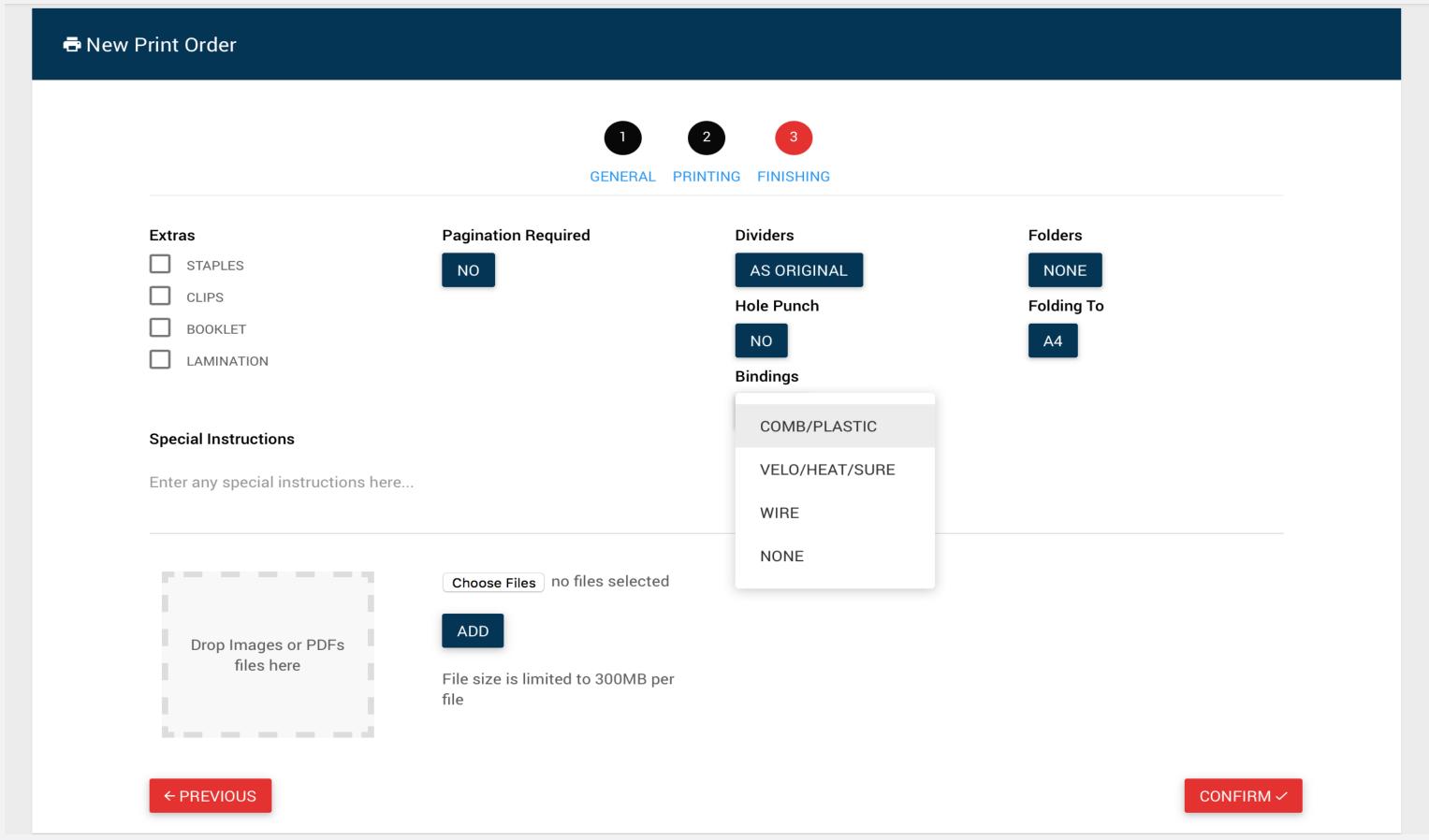

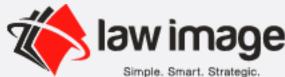

## View Order Placed

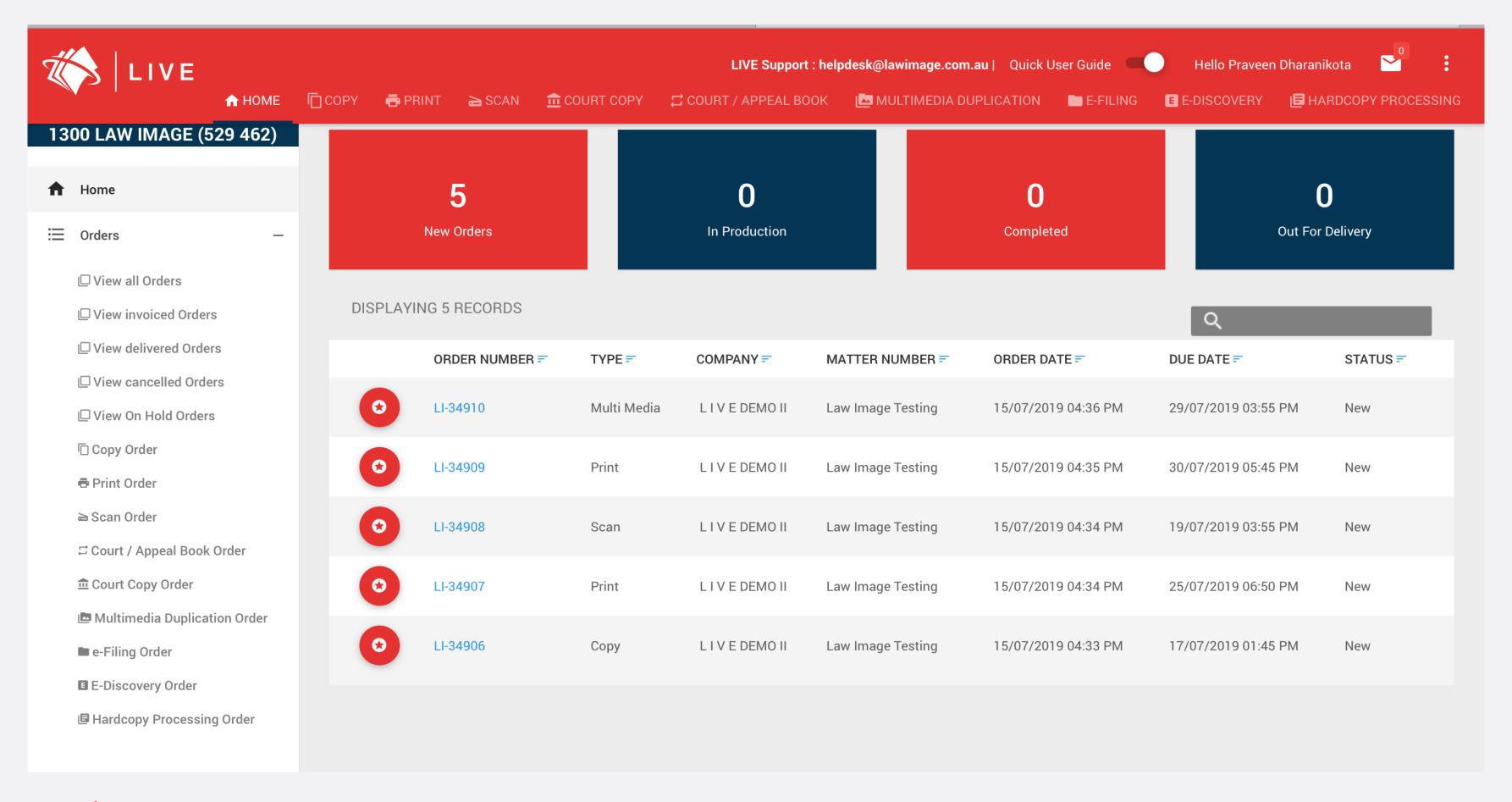

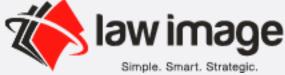

### Job Orders Are Trackable

- New order notification is sent for all new orders placed
- You can cancel an order until the order status is "New " or alternatively please contact the Law Image Team. You will receive your Invoice as an attachment or ready to download via email notification.
- You will be able to search across all orders.
- You will able to see any relevant notes associated with the order.
- You will be able to see a full order timeline.
- You will be able to see any order placed over the phone or via email.

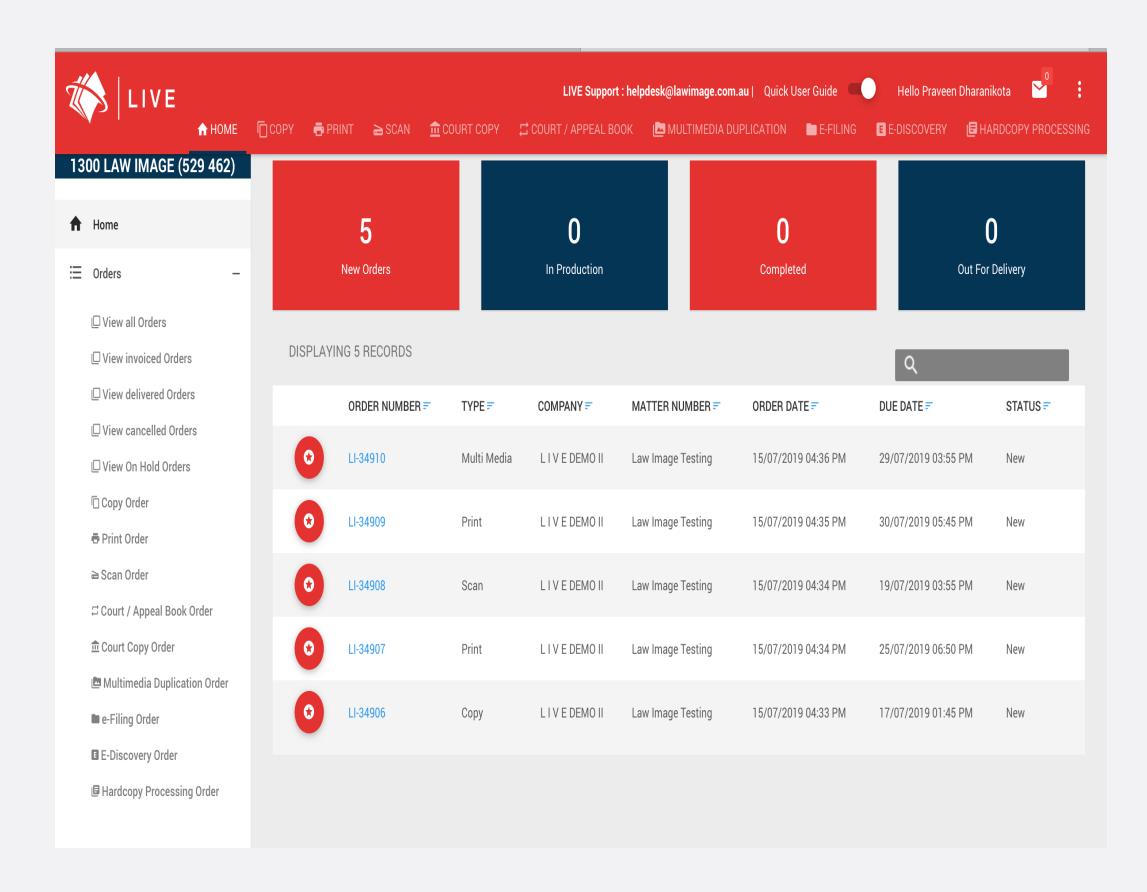

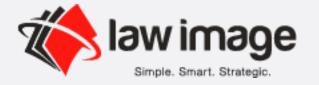

### Track Real-time Status

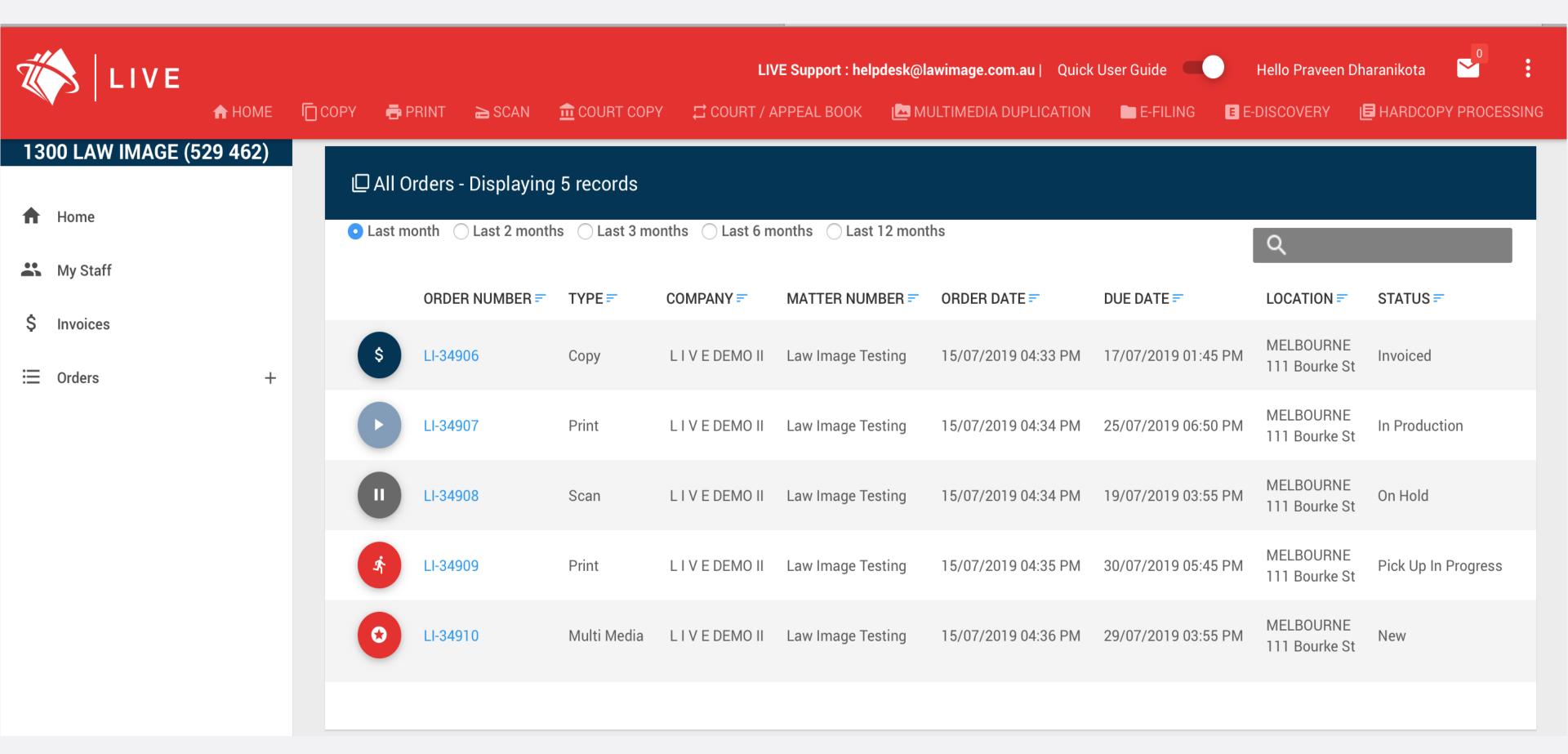

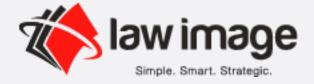

## View & Download Invoices For Orders Delivered

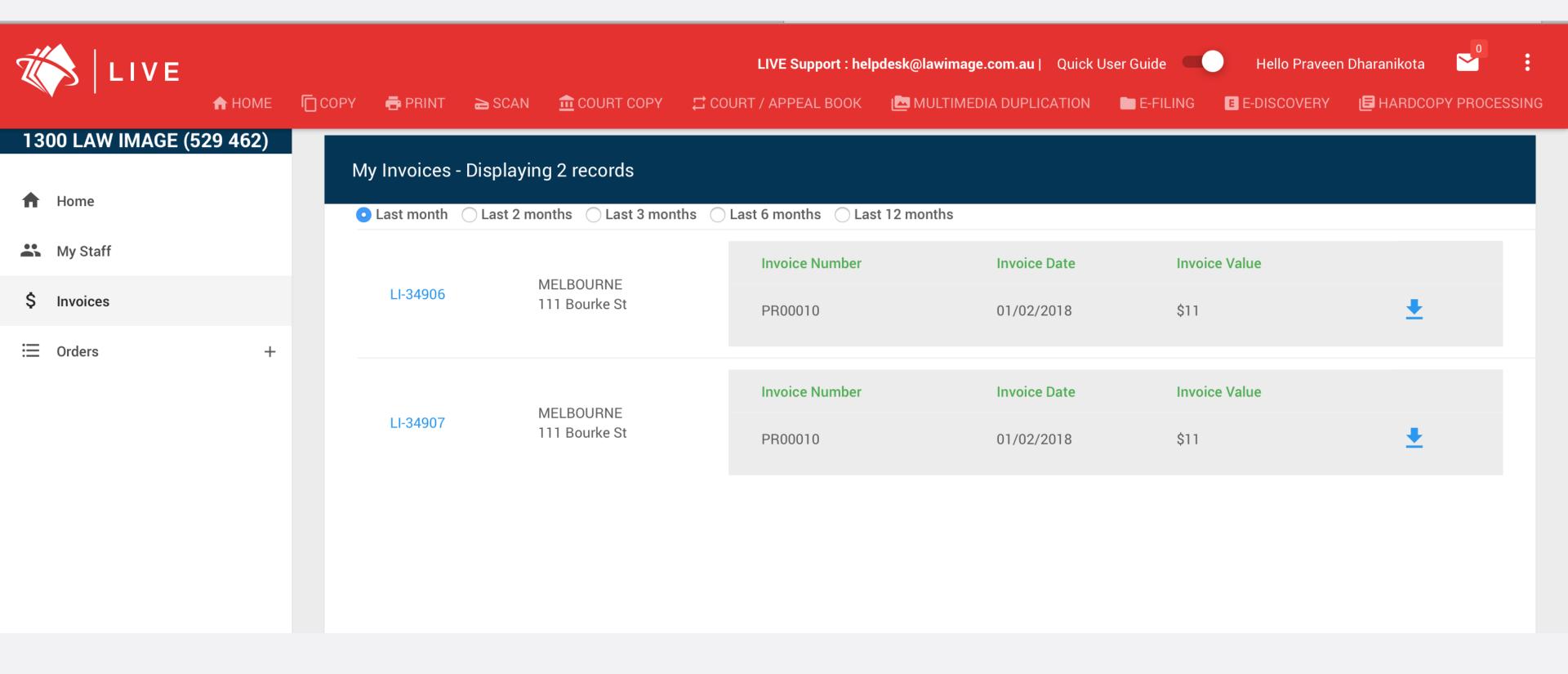

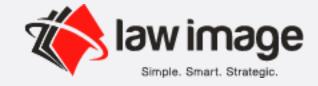

# thank you

For all queries related to LIVE email us at helpdesk@lawimage.com

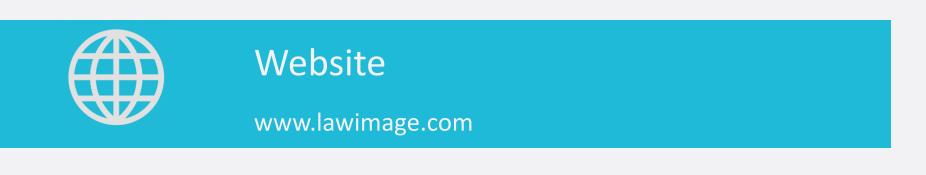

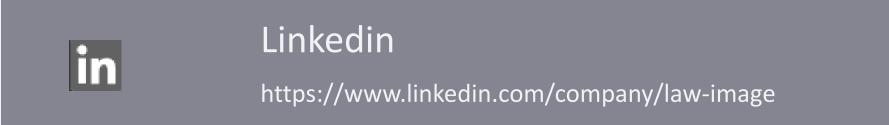

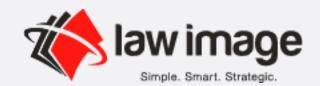